# MetroCount® traffic data specialists

# **Event Count Reports**

# **MTE User Manual - Event Count Analysis**

4 0 3

#### **MetroCount**

#### **Australia**

15 O'Connor Close North Coogee WA 6163 Ph: 08 9430 6164 Fax: 08 9430 6187 Email: sales@metrocount.com

#### **United Kingdom**

Unit 15, Oliver Business Park Oliver Road Park Royal, London NW10 7JB Ph: 020 8782 8999 Fax: 020 8782 8737 Email: uksales@metrocount.com

#### **United States**

11820 West Market Place, Suite M Fulton MD 20759 Ph: 800 576 5692 Fax: 301 490 3521 Email: usasales@metrocount.com

www.metrocount.com

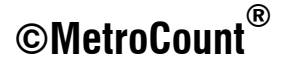

## **Event Count Reports**

### **Tables and Charts**

MCReport's Event Count reports are divided into Tables, Charts and Special formats. The Weekly Event Counts, **Event Counts and Event Flow** reports are similar to their corresponding classification reports. The Special reports emulate several "standard" report formats.

Note that the **Event Flow** report can show multiple traces the grand total of events, as well as individual lanes counts and the A and B totals. To change the included totals, right-click the report, select **Properties.** 

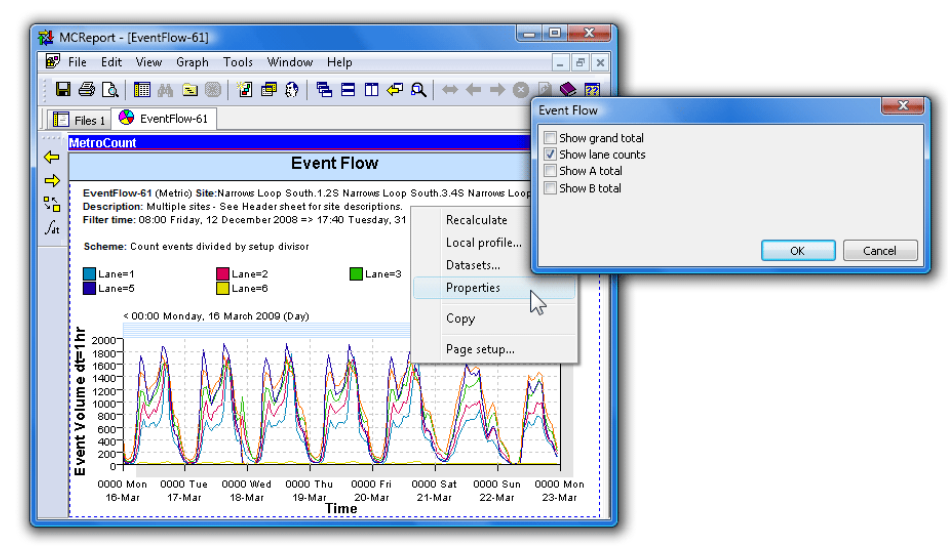

**Event Flow report showing all lanes** 

### **Event List Report**

The Event List report is a tabular format that bins events, and is useful for exporting event data. The report includes a row for each bin or time step, which can range from five minutes to 24 hours.

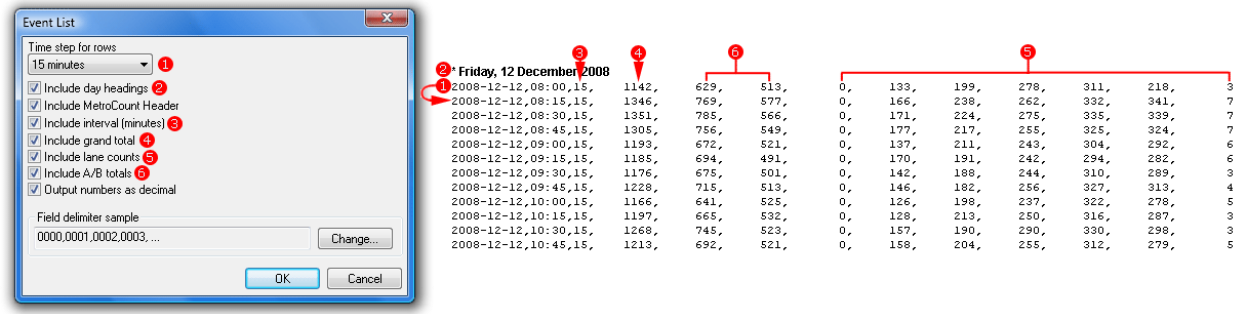

#### **Event List report format**

The **include day headings** option breaks the time steps into 24-hour blocks by inserting the date. The **include column** for interval option displays the time step length in minutes.

Columns for the event count grand total, individual lane counts, and A and B totals can be optionally included.

The Event List report also has optional field delimiters, which can be set by clicking the **Change** button. The default is to separate columns with a comma.

The Event List formatting options are displayed at the end of the Report Wizard. These options can be accessed at any time by right-clicking on the Event List report, and selecting 

## www.metrocount.com

Copyright© 1991, 2013 Microcom Pty Ltd. All rights reserved. MetroCount, Traffic Executive, MCSetup, MCSetLite, MCReport, MCTools, Microcom and Microcom Pty Ltd, and the MetroCount and Microcom Pty Ltd logo, are trademarks of Microcom Pty Ltd. All other trademarks are the property of their respective owners. Other Microcom intellectual property including Patents and designs may be protected by international law. The furnishing of this software, the accompanying product or any related documentation or materials does not give you any license to this intellectual property.